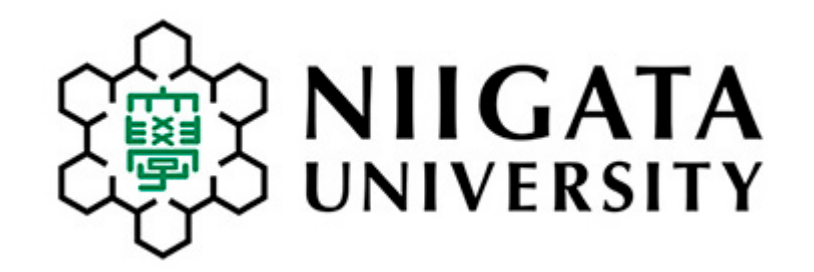

# **履修申請の案内 How to Apply for Subjects**

## 令和6(2024)年度第1学期用 AY2024 First (Spring) Semester

#### 新潟大学留学交流推進課

Niigata University International Office

2024年3月 March, 2024

## もくじ Contents

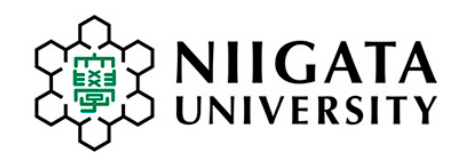

- ① 授業暦などについて
- ② 履修登録する科目数について
- ③ 履修申請期間や手続き日程について
- ④ 履修申請の方法
- ⑤ 科目の追加や取消について
- ⑥ 日本語学習科目について
- ⑦ 英語科目・初修外国語科目について
- ⑧ 英語で行う科目について
- ⑨ スポーツ科目について
- ⑩ Gコード科目について
- ⑪ よくある質問
- 1. Academic calendar and class schedules
- 2. How many subjects should I take?
- 3. Application period and registration schedule
- 4. How to apply for subjects
- 5. How to change courses after application deadline
- 6. Japanese language-learning subjects
- 7. English and other language learning subjects
- 8. Subjects taught in English
- 9. Sports subjects (Instruction in Japanese language)
- 10. What are G-code subjects?
- 11. Frequently asked questions

# 1. 授業暦などについて

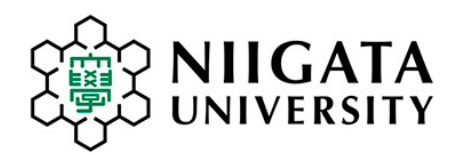

## 1. Academic calendar and class schedule

授業は、対面形式で行うものと、非対面(オンライン) 形式で行うものがあります。科目の実施形態(対面・非対面)は、シラバスを見てください。 Classes will be held in person (face-to-face) OR via online. Check the syllabus to see how each subject is conducted.

(1[\)授業暦](/campus/life/schedule/calendar/) 新潟大学はクォーター制です。 第1タームは、4月8日 (月) ~ 6月5日 (水) までです。 第2タームは, 6月10日 (月) ~ 8月5日 (月) までです。 ※補講日:6月6日~7日,8月6日~9日 補講日に授業を行う場合,授業担当教員から通知があります。 (2)授業振替 曜日を確認し,間違えないようにしましょう。 **第1ターム 4月30日(火)は,月曜日の授業を行います。 5月1日(水)は,金曜日の授業を行います。** (3)授業時間 1限は,8:30から始まります。 90分授業です。 (4)開講番号 7つの数字と1文字のアルファベットを含む8桁の番号です。 アルファベットは学部・大学院を表します。 例 240H1234 → 人文学部(Humanities)の科目 241G1234 → G は全学対象の教養科目「Gコード科目」です。 (5)授業科目 履修計画をもとに科目を申請してください。 学部学生は,大学院の授業は履修することができません。 (6)シラバス 字務情報システム (Web) にログインして、[シラバス] > [シラバス参照] 画面で検索してください。科目の概要や目標などが記載されています。 大学のホームページで[もシラバス検索が](/academics/syllabus/)できます。 シラバス検索ガイド を参考にしてください。 1) [Academic Calendar:](/en/study/life/calendar/) Niigata University operates quarter system. 1st term: April 8 (MON)  $-$  June 5 (WED) 2nd term: June 10 (MON) - August 5 (MON) \* Dates allocated for make-up classes: June 6 - 7, August  $6 - 9$ Instructors will notify students if make-up classes are held on any of the dates above. 2) Schedule Adjustment Days: **1st term: Monday's classes will be held on Tuesday, April 30. Friday's classes will be held on Wednesday, May 1.** 3) Class Periods: 1st period starts at 8:30AM. Each period is 90 minutes long. 4) Subject code (class number made of 8 digits) : Each subject (course) has a 8-digit code made of 7 numbers and one letter. The alphabet letter indicates the faculty or graduate school which offers the subject. Example 240H1234  $\rightarrow$  H for Faculty of Humanities  $241G1234 \rightarrow G$  for general liberal arts subjects open to students of any faculties 5) Subjects (Courses) Apply for subjects based on your planned curriculum. Undergraduate students are not allowed to take subjects offered by graduate schools. 6) Syllabus: Log in to Student Web System > [Syllabus] > [Syllabus Search] Check each subject's syllabus for subject outlines and objectives on Student Web System. Using the syllabus search function after logging into the Student Web System is recommended. To search via the university's website, go to: Syllabus [Search and User Guide](/en/study/syllabus/)

# 2. 履修登録する科目数について

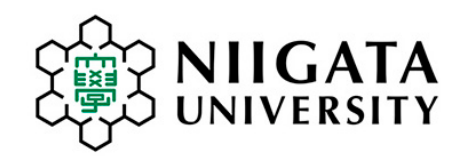

## 2. How many subjects should I take?

## **●正規の学部生、大学院生:**

指導教員と相談のうえ、卒業までの履修計画に基づいて、履修してください。

### **●協定校からの交換留学生(特別聴講学生):** 法律により、日本での留学期間中は、 1週間に10時間(600分)以上の授業をうける義務があります。 新潟大学では1回の授業は90分です。十分な科目数を申請し、一週間に少なくとも7回の授業を うけてください。

## **●研究生 :**

もっぱら研究を行う学生は、授業をうける義務はありません。研究生は、科目を履修登録したり 単位をもらうことはできません。

## **●協定校からの研究留学生(特別研究学生):**

特別研究学生は、科目を履修することができます。要件を満たした場合には単位が付与されます。

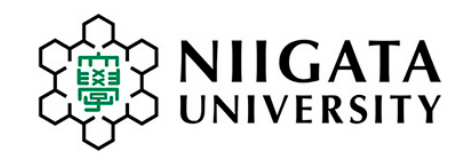

# 2. How many subjects should I take?

## ●**Degree-seeking Undergraduate Students and Graduate Students:**

Upon consultation with their academic supervisor, degree-seeking students must take subjects based on their academic plan in order to fulfill requirements for graduation.

## ●**Exchange students (special auditing students) from partner universities:**

By Japanese law, exchange students who study in Japan must take a number of subjects, which all together fulfill 10 hours (600 minutes) or more per week.

One class session is 90 minutes. They must be enrolled in a sufficient number of subjects so that they will have at least seven (7) class sessions per week.

## ●**Research Students:**

"Research Students" mainly engaged in research are not obligated to take a certain number of courses by law. They may not register subjects, or earn a credit.

## ●**Special research students from partner universities:**

"Special research students" from partner universities may take courses and earn credits by fulfilling requirements.

# 3.履修申請期間や手続日程について

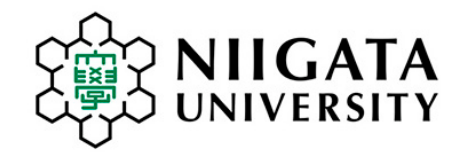

## 3. Application Period and Registration Schedule

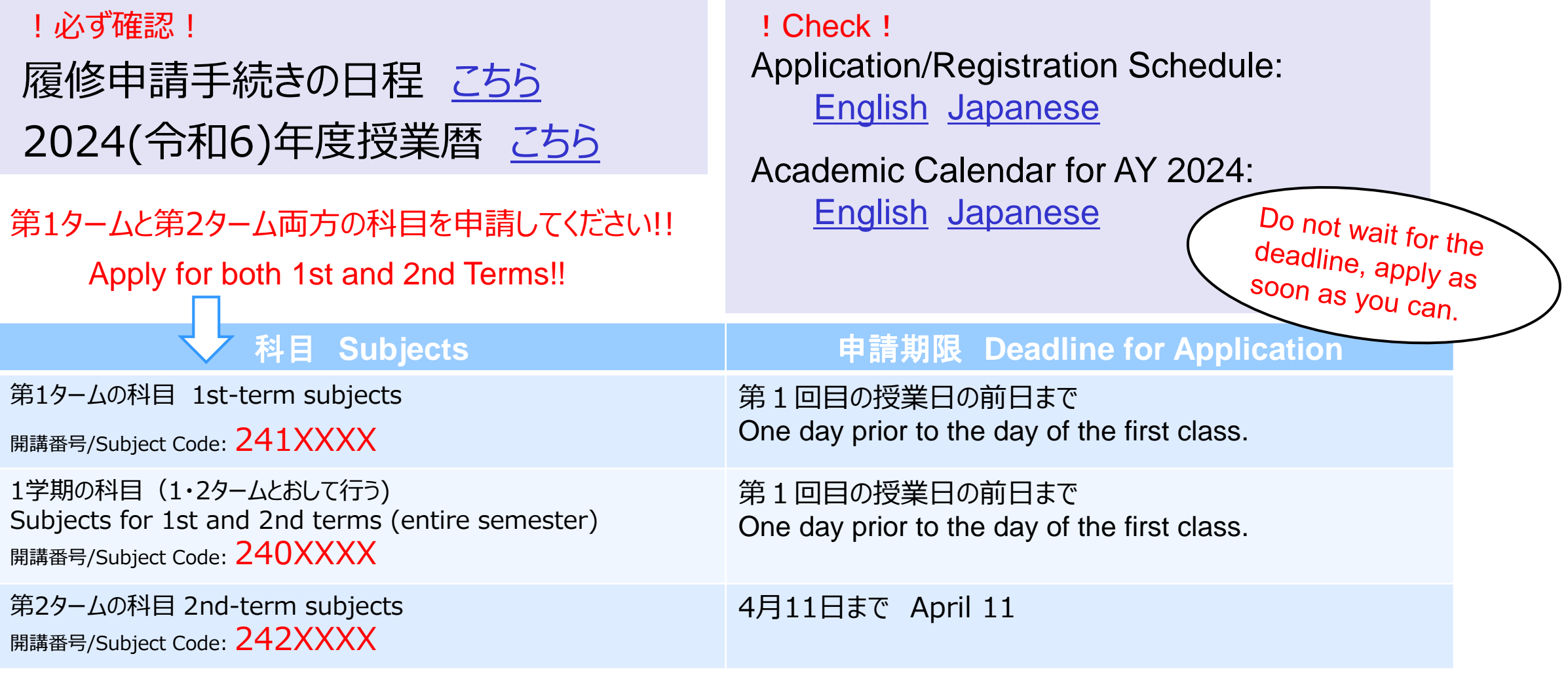

# 4.履修申請の方法

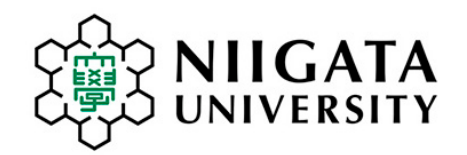

## 4. How to Apply for Subjects

★重要★ 各科目に聴講対象や定員が設けられ,科目によっては手動選考・抽選もしくは自動抽選方式が採用されています。学生は授業開始前に「学 務情報システム」を通じてオンラインで申請をし,担当教員の許可を得れば,履修が可能です。定員や,抽選,聴講対象などの理由により,聴講を希望 する科目の許可が得られない場合もあります。不許可になる可能性を考慮して、十分な科目数を申請してください。

★Important Notes★ Each subject sets eligibility requirements for auditing as well as a maximum capacity for enrollment, and adopts either manual selection/lottery or automatic lottery selection. Students will apply for subjects using the Student Web System(Academic Affairs Information System) via online, and will be enrolled with permission by a instructor in charge. Due to reasons including a maximum capacity, a lottery result, and eligibility requirements, students may not always be permitted to take subjects that they had wished to take.

履修申請や授業に関する連絡は[学務情報システム](/campus/life/class/course/)を使います。

マニュアルを見ながら、科目を申請してください。

[学務情報システム操作入門マニュアル](https://www.iess.niigata-u.ac.jp/acpb/upload/20240318155658099089400.pdf)

[簡易マニュアル](/wp-content/uploads/2022/03/J_studentweb_manual.pdf)

参考資料 Resources available in Japanese: NU Website「[学務情報システムの利用について」](https://www.iess.niigata-u.ac.jp/first-step.html)

"Academic Affairs Information System" also called "Student Web System" ([学務情報システム](/campus/life/class/course/)) is a portal web system used for course application, announcements regarding classes, etc.

Download the simplified manual : [English](/wp-content/uploads/2022/03/E_studentweb_manual.pdf)

Apply for subjects as you see the manual. Please familiarize yourself with the system.

#### 【注意 Note 1】

学務情報システムには入学年月日からログインできます。

Students may log into the Student Web System starting the date of admission (date of enrollment).

<sup>【</sup>注意 Note 2】 学外(海外)からログインする場合は、Google Authenticatorによる多要素認証が必要です。 Multi-factor authenticator using Google Authenticator app will be required for logging in from outside the university's network (from abroad as well). ・学外から学務情報システムにログインする方法([How to login to the Academic Affairs Information System from off-campus](https://www.iess.niigata-u.ac.jp/first-step.html))

# 5.申請期限後に科目の追加や取消をするには・・・

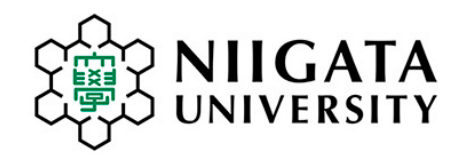

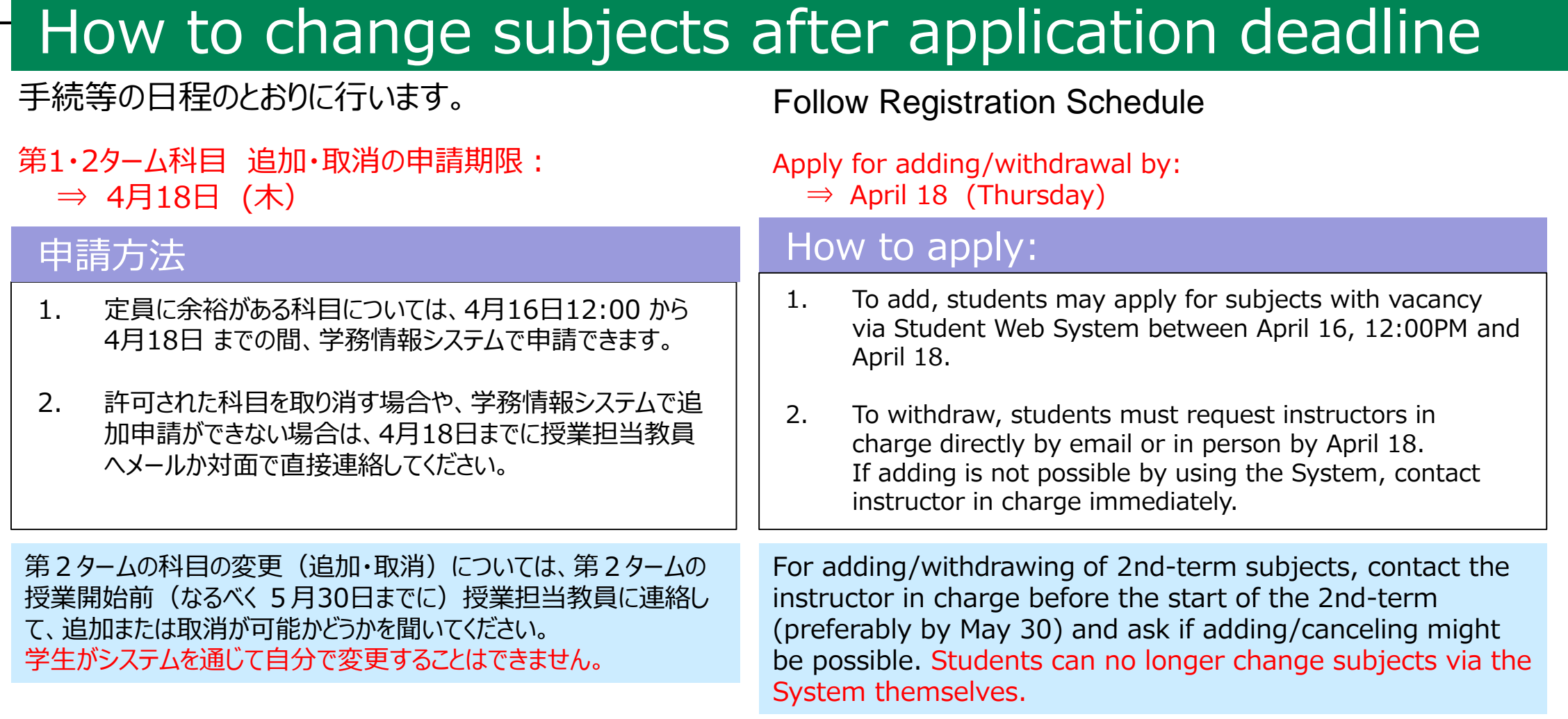

# 6.日本語学習科目について

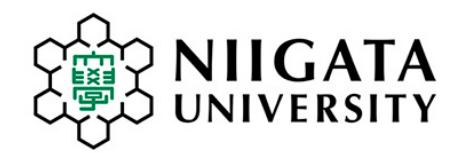

### 日本語学習科目

- ① [ホームページに](/international/study-japan/japanese-learning/)掲載されているガイダンス資料を見てください。
- 2 4月1日か[ら学務情報システム](/campus/life/class/course/)で申請します。

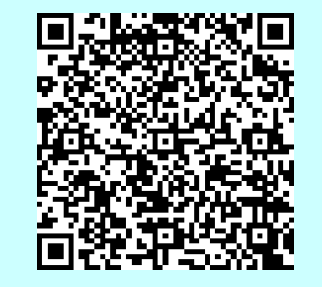

### Japanese language learning subjects

- 1. Visit [the website](/en/study/japanese-language/) and see the guidance booklet.
- 2. Apply on the **[Student Web System](/campus/life/class/course/)** starting April 1.

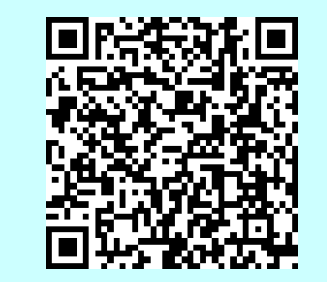

# 7.英語科目・初修外国語科目について

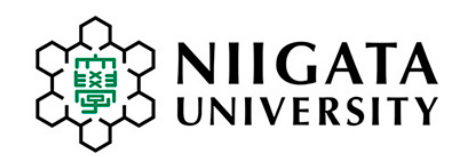

### ●英語科目

履修について相談ができます。

はじめに、「2024[年度英語の履修について」を](/en/wp-content/uploads/2024/03/Engcourses202403.pdf)読んでください。

対応期間: 4月5日(金) 8:30 ~ 4月12日(金)17:15 対応方法 :

専用の受付フォーム(以下のURLまたはQRコード)に必要事項と相談内容を記入し、送 信してください。 後ほど記入されたメールアドレス宛に相談員から回答が送られます。

- URL → <https://forms.gle/cfzxVkyqVK8VUbhQA>
- 回答 : 0時 ~ 13時までに送られた相談には、同日の24時までに回答します。 13時 ~ 24時に送られた相談には、翌日の24時までに回答します 。

### English subjects

#### Firstly click and read:

[English Language Courses for International Students AY2024](/en/wp-content/uploads/2024/03/Engcourses202403.pdf)

#### Consultation period:

April 5 (FRI) 8:30 ~ April 12 (FRI) 17:15

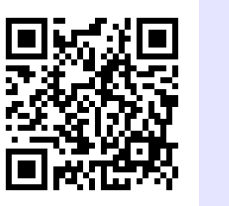

Access this URL and submit inquiry: <https://forms.gle/cfzxVkyqVK8VUbhQA>

\* Inquiry received between midnight and 13:00 will be replied on the same day. If received later than 13:00, it will be replied on the following day by midnight.

## ●初修外国語(英語をのぞく)

履修について相談ができます。相談する前に、[「初修外国語・オンライン](http://ow.ly/khMH50z5VPC)

[授業関連情報ポータル」](http://ow.ly/khMH50z5VPC)を確認してください。

対応期間 : 4月4日(木) ~ 4月11日(木) 対応方法: メールアドレス: [gaikokugo@ge.niigata-u.ac.jp](mailto:gaikokugo@ge.niigata-u.ac.jp)

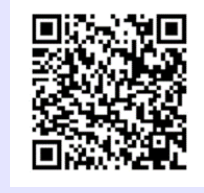

メールに1.氏名、2.在籍番号、3.相談内容(科目名や曜限など具体的に)を記載してください。 科目の変更が必要な場合は、現在割当の科目(開講番号、科目名)および受講希望する科目(開講番号、 科目名)を記入してください。対応開始日前の問い合わせには返答できません。誤って開始日以前に送信され たメールは無効となりますので、開始日以降に再度お送り下さい。

回 答: 13時までに発信されたメールは、同日の夕方~夜に回答します。 13時以後に発信されたメールは、翌日の夕方~夜に回答します。 土曜・日曜に送信されたメールには、月曜の夕刻/夜までに回答します。

### Foreign languages other than English

[Firstly check the information website "Foreign language subjects \(other than English\)](http://ow.ly/khMH50z5VPC) /Online Subjects before sending an inquiry. \*This website is available only in Japanese.

Consultation period: April 4 (THU) – April 11 (THU)

Email address: [gaikokugo@ge.niigata-u.ac.jp](mailto:gaikokugo@ge.niigata-u.ac.jp)

Write name, student ID number in the text. Provide all the necessary information including subject names and codes. Inquiry sent before the period will not be answered. Be sure to send inquiry during the consultation period.

\* Inquiry sent before 13:00 will be replied on the same day by evening. If sent later than 13:00, it will be replied on the following day in the afternoon/evening. If sent on Saturdays or Sundays, it will be replied by the following Monday night.

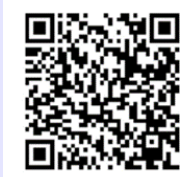

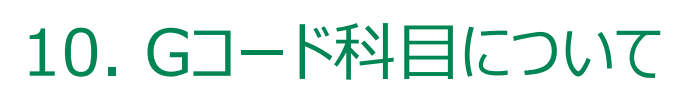

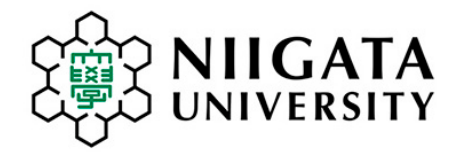

### 8. Subjects taught in English 英語で行う科目

See the list of subjects taught in English:

#### [Subjects taught in English](/en/wp-content/uploads/2024/03/classtime2024spring.pdf)

Subjects offered in the fields of economics, politics, law, international relations, humanities, and area studies, and science.

## 9. Sports subjects スポーツ科目

### スポーツ科目(体育実技)もあります。授業は日本語で行います。

The following sports subjects (taught in Japanese) are offered for 15 weeks for 1st and 2nd terms. Students are expected to understand instruction in Japanese and communicate in Japanese with other students. There will be no English instruction.

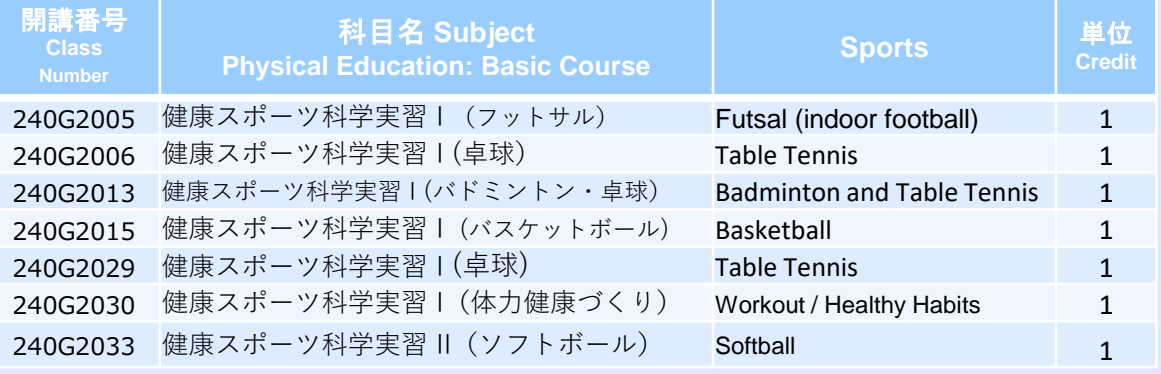

### 10. What are G-code Subjects?

一年生でも聴講しやすい内容で、主として教養教育に関する科目をGコード科目とい います。開講番号4桁目に「G」の文字が入っています。Gコード科目の授業時間表と シラバスを確認し、申請してください。Gコード科目情報を含む「授業科目開設一覧」 の冊子が必要な人は、所属部局の学務係で受け取ってください。留学交流推進課の 窓口にも4月1日以降に置いてあります。

#### 教育基盤機構ホームページ > 授業科目関連

● G[コード科目授業時間表](https://www.iess.niigata-u.ac.jp/intramural.html) (3月末に更新予定です)

G-code subjects are offered to provide liberal arts education targeting mainly first-year undergraduate students. Subject codes include the letter G at the fourth digit. Most of G-code subjects are taught in Japanese, but Japanese language-learning subjects, and some of the subjects taught in English are also G-coded. When searching for syllabus, select 全学共通 (G-code) for "Faculty/Department."

The complete list of G-code Subjects and Guidebook are available in a booklet in Japanese, and will also be posted at the following website: Institute of Education and Student Affairs Website (Japanese)

● G[コード科目授業時間表](https://www.iess.niigata-u.ac.jp/intramural.html) List of G-code subjects available only in Japanese To be updated at the end of March

# 11.よくある質問

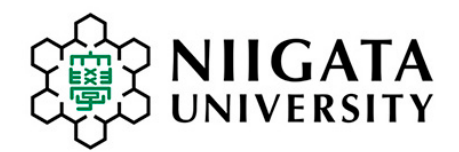

### 11. Frequently asked questions:

#### How can I add or delete the subject on the Student Web System?

You can only add or delete during the application period. If you cannot do it on the system, you must consult the lecturer in charge directly.

#### How do I add or withdraw from a subject after the class has begun?

After classes begin, you must obtain permission by the lecture in charge. Contact the lecturer directly and immediately by email and ask for permission.

#### Where can I find information for lecture rooms?

See syllabus. 「講義室/Classroom」 section provides a lecture room for face-to-face subjects which are conducted in classroom.

#### Where can I find access information for online classes?

Student Web System > Registered Courses > Bulletin boards

### $\sim$ よくある質問 $\sim$

#### 学務情報システムで科目を追加(または削除)できません。どうしたらできますか。

履修申請の期間を過ぎると、システムから追加や削除ができなくなります。自分で できないときは、担当教員にメールで相談してください。

#### 授業がはじまりましたが、科目を追加(または取消)できますか。

授業がはじまったあとは、担当教員の許可が必要です。担当教員へ速やかに連 絡し、追加または取消の許可を得てください。

#### 講義室(教室)の情報はどこにありますか。

対面授業の講義室は、シラバスの「講義室/Classroom」欄で確認します。「備 考/Notes」欄にも大切なことが書いてありますので、よく読んでください。

#### オンライン授業のZOOMなどの情報はどこにありますか。

学務情報システムにログインして、履修>授業ポトフォーリオ>履修科目一覧より 科目ごとの授業連絡通知を確認します。

### 教員の連絡先メールアドレスはどこにありますか。

#### 「教員のメールアドレス検索方法」ガイド ⇒ [こちら](https://www.iess.niigata-u.ac.jp/pdf/550.pdf)

学務情報システムにログインしてから、以下の1または2の方法で確認することができます。

- 1 [履修] > [履修登録・登録状況照会]画面で、登録した科目についてシラバスを確認する。
- 2 [シラバス] > [シラバス参照] 画面で、科目のシラバスを検索する。

シラバス内に記載されている授業担当教員の氏名をクリックするとメールアドレスが表示されます。

#### 問い合わせ先:

Gコード科目 → (教務課教育実施係へ)[kyomu@adm.niigata-u.ac.jp](mailto:kyomu@adm.niigata-u.ac.jp)

そのほかの科目 → 所属の[学務係へ](/university/contact/campus-life/#02)連絡してください。

#### Where can I find the lecturer's email address?

After logging in to the Student Web System, find information by ways A or B as below:

A Go to [Course]>[Course registration] and display the syllabus for the subject you have registered. B Go to [Syllabus]>[Syllabus Search] and search the syllabus for the subject you need.

Click the course instructor's name at the top of the syllabus. Contact information will pop up.

#### Contact:

For G-code subjects: [kyomu@adm.niigata-u.ac.jp](mailto:kyomu@adm.niigata-u.ac.jp) For other subjects: your faculty's [Student Affairs Section](/en/contact/)

#### 必要に応じて学務係や留学交流推進課に相談してください。

Consult Student Affairs Section or International Office as needed.

新学期は留学交流推進課の窓口が混雑しますので、履修の相談はメールでしてください。ご協力をお願いします。 Inquiry by email would help International Office during the month of April/October when the office is busy.

Inquire International Office by Email: [nu.register.course@gmail.com](mailto:nu.register.course@gmail.com)